## Authorisation/Deauthorisation of Personnel to Access SP eBusiness Portal

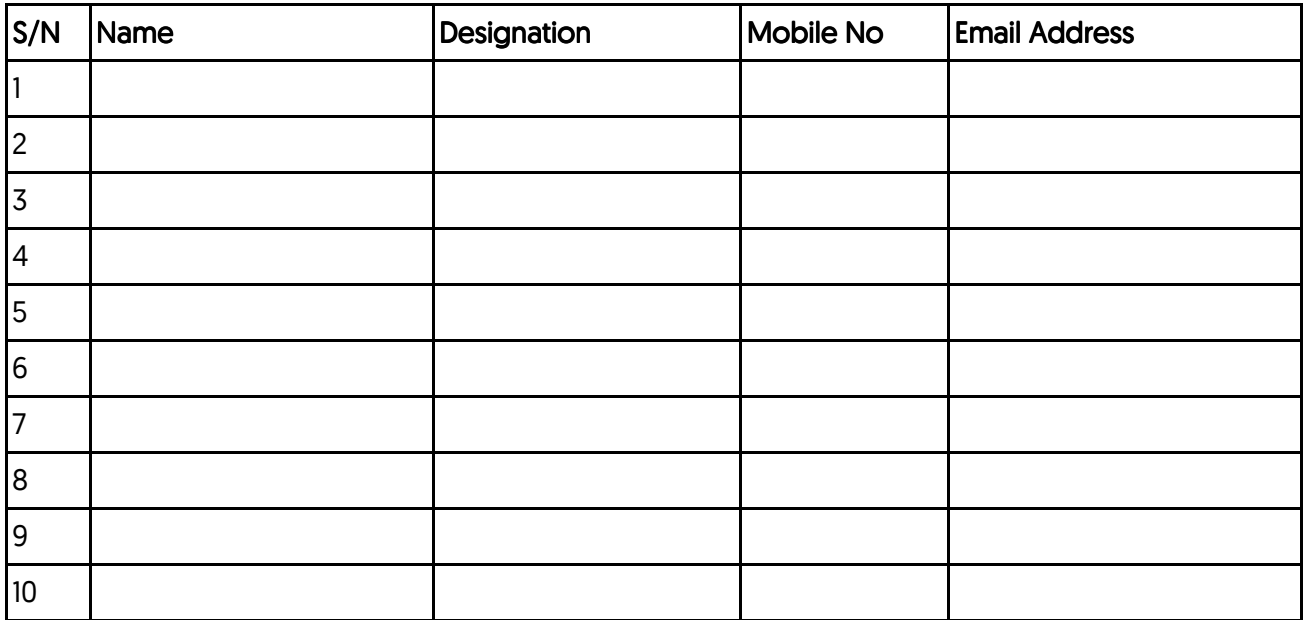

## Table 1 - Authorised Personnel (New and Existing)

## Table 2 - Authorised Personnel To Remove

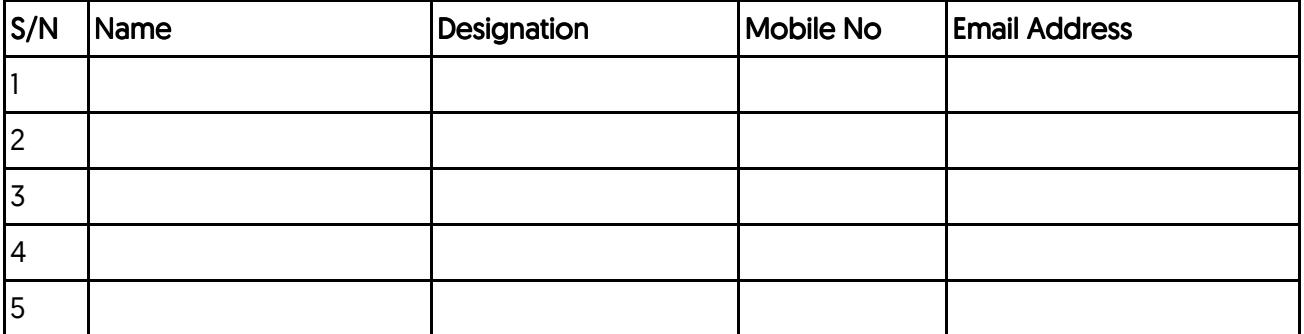

Please keep the original copy of your company's authorisation form and use it to update the list of authorised personnel by adding/deleting their names in Table 1/Table 2. SP Group will maintain only the latest copy of your company's authorisation form.

I/We hereby authorise the personnel listed in Table 1 to create user accounts under my/our company's vendor number and have access to works orders/installation orders issued to my/our company, and/or deauthorise the personnel listed in Table 2.

Signature: Company Stamp:

Name: Vendor No(1) :

Designation: **Date:** Date: **Date: Date: Date: Date: Date: Date: Date: Date: Date: Date: Date: Date: Date: Date: Date: Date: Date: Date: Date: Date: Date: Date: Date: Date: Da** 

Note<sup>(1)</sup>: Your 6-digit vendor number can be found in the works orders/installation orders issued to your company.

Revised July 2020